# Dekoder do sterowników IAW59 **INSTRUKCJA OBSŁUGI**

## **1. BEZPIECZEŃSTWO PRACY**

Przed pierwszym uruchomieniem urządzenia należy uważnie przeczytać instrukcję obsługi.

- 1. Urządzenie przeznaczone jest do wykorzystania jedynie w pomieszczeniach zamkniętych
- 2. W przypadku nieprawidłowego działania lub stwierdzenia widocznego uszkodzenia nie wolno korzystać z urządzenia. W takim przypadku należy zwrócić się do firmy Viaken
- 3. Nie wolno zanurzać urządzenia ani przewodów w wodzie lub innych płynach.
- 4. W przypadku gdy przewody połączeniowe zostały uszkodzone , nie wolno korzystać z urządzenia.
- 5. Mając na uwadze Państwa bezpieczeństwo zalecamy używać do podłączenia jedynie kabli naszej produkcji (każdy producent może mieć inny standard wyprowadzeń)
- 6. Diagnostyka pojazdu może być prowadzona wyłącznie przez przeszkolony personel.
- 7. Urządzeni można podłączać do pojazdu wyłącznie poprzez dedykowane do tego celu gniazdo diagnostyczne.
- 8. Niedopuszczalne jest dokonywanie żadnych zmian w instalacji elektryczne pojazdu oraz w elektronice urządzenia.
- 9. Podłączanie urządzenia do złącza diagnostycznego pojazdu należy wykonywać tylko przy wyłączonym zapłonie.
- 10. Urządzenia w wersji z interfejsem szeregowym RS232 należy podłączać do komputera tylko przy wyłączonym komputerze. Nie można stosować adapterów USB/RS232.
- 11. Producent nie ponosi odpowiedzialności za skutki nieodpowiedniego korzystania lub nieprawidłowej obsługi.

#### **2.SPECYFIKACJA TECHNICZNA**

#### **2.1 WYMAGANIA SPRZ***Ę***TOWE**

Wymagania sprzętowe:

- 1. komputer klasy PC ( laptop , stacjonarny )
- 2. procesor klasy Pentium lub lepszy
- 3. Karta graficzna pracująca w rozdzielczości 640 x 480
- 4. Wolne sprzętowe złącze RS232 (port com), **nie można stosować adapterów USB/RS232**
- 5. 10 MB wolnego miejsca na dysku.
- 6. Wymagania programowe
- 7. System operacyjny Windows XP

#### **2.2 DANE TECHNICZNE**

Wymiary 115mm x 55m x 23mm Masa netto 150 do 300 g ( w zależności od wersji ) Zakres temperatur podczas eksploatacji od 5°C do 40°C Zakres temperatur podczas składowania od -20°C do 60°C **Napięcie zasilania od 12,5V do 15V** 

#### **3. Instalacja urz***ą***dzenia.**

Należy postępować wg. następujących kroków:. 1) Po podłączeniu urządzenia przez kabel USB do komputera windows rozpozna nowe urządzenie i poprosi o sterowniki, należy wskazać katalog ....DRV\driver. 2) Uruchomić plik z informacja dla rejestru 1.setup.reg 3) Uruchomić plik 2.Setup.exe i cały czas klikać dalej

(Avanti) aż do zakończenia procesu instalacji.

## **4. Podł***ą***czenie do ECU.**

Dekoder podłączamy do sterowniki wg. opisu poniżej.

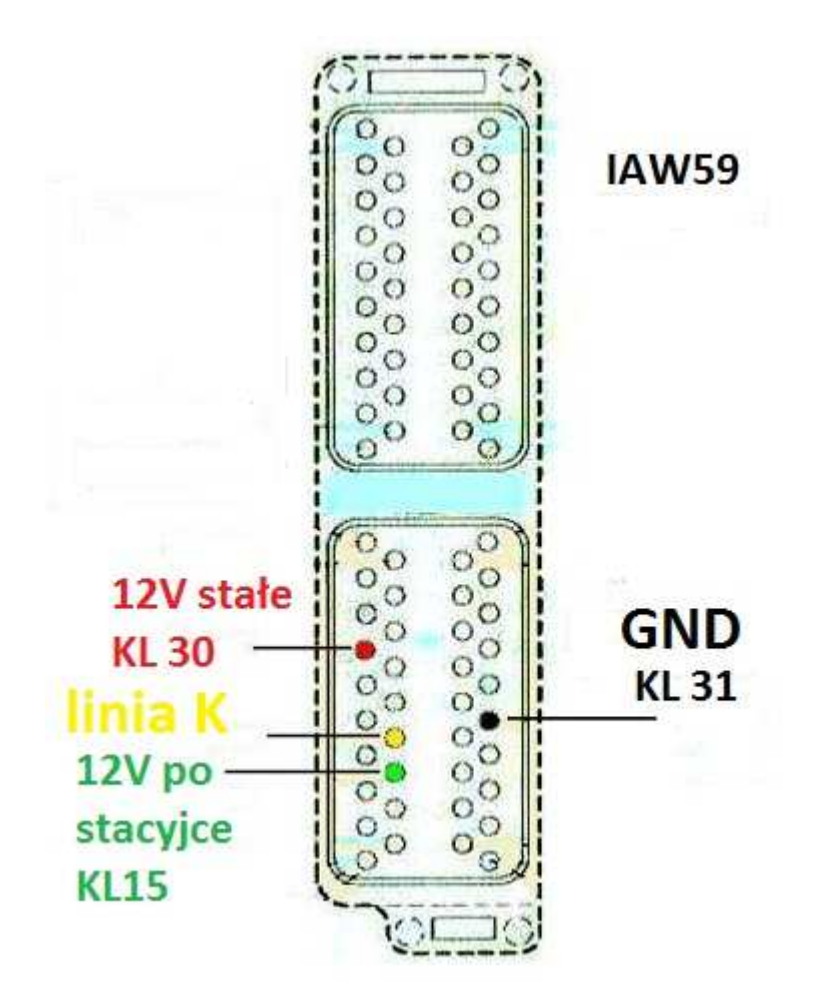

Pinout wyprowadzeń jak na rysunku powyżej czyli: kolor czerwony - napięcie stałe 12V kolor zielony - napięcie 12V po stacyjce kolor żółty - linia K kolor czarny - masa (GND)

Złącze zasilania w dekoderze ma plus na pinie środkowym, masa po zewnętrznej. Przełącznik na dekoderze załącza napięcie na ECU, co również zostania zasygnalizowane świeceniem diody LED na obudowie.

## **5. Opis programu.**

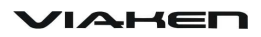

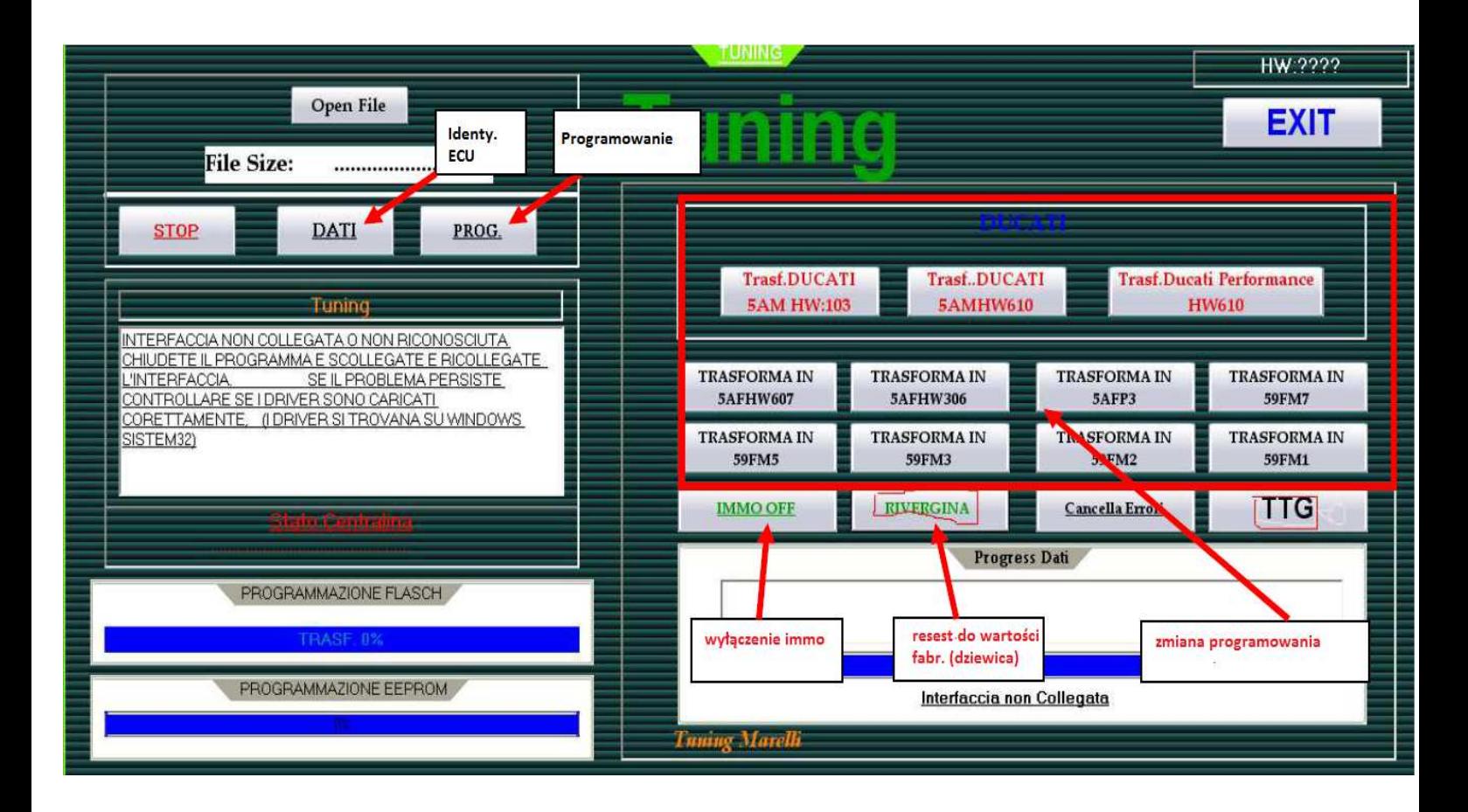